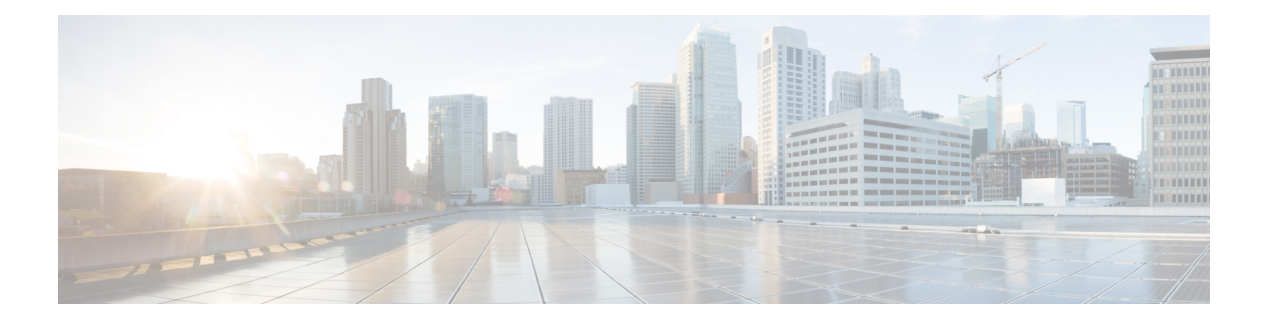

# **W Commands**

- [webtoken-timeout-seconds,](#page-1-0) on page 2
- [weight,](#page-2-0) on page 3
- [where,](#page-3-0) on page 4
- where [detail,](#page-4-0) on page 5
- [whitelist-blacklist-mix,](#page-5-0) on page 6
- [window-size,](#page-6-0) on page 7
- [winservers,](#page-7-0) on page 8

## <span id="page-1-0"></span>**webtoken-timeout-seconds**

#### **webtoken-timeout-seconds <NUMBER>**

**Description:** Set The web token timeout interval

**Syntax:**

*<300-9600>* Set The web token timeout interval. Number range from=300 to=9600

**Command Mode:** crypto webtoken : The cryptographic data used for generating and verifying web tokens.

```
# configure [['terminal', 't']]
(config)# crypto webtoken
(config-webtoken)# webtoken-timeout-seconds <NUMBER>
```
## <span id="page-2-0"></span>**weight**

#### **weight <NUMBER>**

**Description:** Weight attribute that is local to a router.

#### **Syntax:**

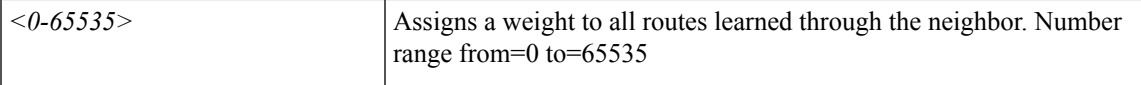

**Command Mode:** address-family : Configure an address-family for peer

#### **Command Path:**

```
# configure [['terminal', 't']]
(config)# leaf <101-4000>
(config-leaf)# router bgp <fabric-ASN>
(config-leaf-bgp)# vrf member tenant <WORD> vrf <WORD>
(config-leaf-bgp-vrf)# neighbor A.B.C.D|A.B.C.D/LEN|A:B::C:D|A:B::C:D/LEN [evpn] [l3out
<WORD>]
(config-leaf-bgp-vrf-neighbor)# address-family ipv4|ipv6|l2vpn unicast|evpn
(config-leaf-bgp-vrf-neighbor-af)# weight <NUMBER>
```
#### **weight <NUMBER>**

**Description:** Weight attribute that is local to a router.

#### **Syntax:**

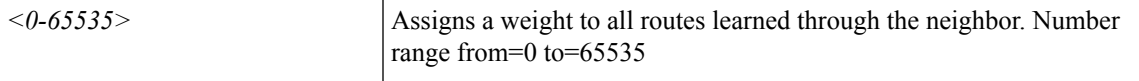

**Command Mode:** address-family : Configure an address-family for peer

```
# configure [['terminal', 't']]
(config)# spine <101-4000>
(config-spine)# router bgp <fabric-ASN>
(config-leaf-bgp)# vrf member tenant <WORD> vrf <WORD>
(config-leaf-bgp-vrf)# neighbor A.B.C.D|A.B.C.D/LEN|A:B::C:D|A:B::C:D/LEN [evpn] [l3out
<WORD>]
(config-leaf-bgp-vrf-neighbor)# address-family ipv4|ipv6|l2vpn unicast|evpn
(config-leaf-bgp-vrf-neighbor-af)# weight <NUMBER>
```
I

## <span id="page-3-0"></span>**where**

### **where**

**Description:** Show the current mode

**Command Mode:** exec : Exec Mode

### **Command Path:**

# where

٦

Ι

## <span id="page-4-0"></span>**where detail**

### **where detail**

**Description:** Show detailed mode information

**Command Mode:** exec : Exec Mode

**Command Path:**

# where detail

## <span id="page-5-0"></span>**whitelist-blacklist-mix**

### **whitelist-blacklist-mix**

**Description:** WhiteList/BlackList mode coexistance

**Command Mode:** vrf : Configuration for vrf

```
# configure [['terminal', 't']]
(config)# tenant <WORD>
(config-tenant)# vrf context <WORD>
(config-tenant-vrf)# whitelist-blacklist-mix
```
## <span id="page-6-0"></span>**window-size**

### **window-size <NUMBER>**

**Description:** Configure the replay protection window size

**Syntax:**

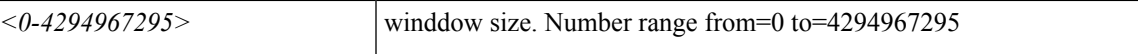

**Command Mode:** template macsec access|fabric security-policy : Configure MAC security policy parameters

```
# configure [['terminal', 't']]
(config)# template macsec access|fabric security-policy <WORD>
(config-macsec-param)# window-size <NUMBER>
```
## <span id="page-7-0"></span>**winservers**

### **winservers <windows server ip>**

**Description:** Add windows server

**Syntax:**

*windows server ip* windows server ip

**Command Mode:** microsoft : Configure static IP pool

```
# configure [['terminal', 't']]
(config)# tenant <WORD>
(config-tenant)# application <WORD>
(config-tenant-app)# epg <WORD> [type <WORD>]
(config-tenant-app-epg)# microsoft static-ip-pool <name> gateway <gwAddress>
(config-tenant-app-epg-ms-ip-pool)# winservers <windows server ip>
```